# **Uso de Ambientes Virtualizados para o Ensino de Infraestrutura de Redes**

#### **Francisco Renato Cavalcante Araújo**

Campus Quixadá – Universidade Federal do Ceará (UFC) Quixadá – CE – Brasil

f.renato@alu.ufc.br

*Abstract. This article provides a description of technologies such as virtualization and cloud computing, by focusing on the use of OpenNebula in educational infrastructure of computer networks, presenting a case study with PfSense tool in virtualized cloud environment with the KVM hypervisor.*

*Resumo. Este artigo apresenta uma descrição de tecnologias como a virtualização e a computação em nuvem, dando enfoque no uso do OpenNebula no ensino de infraestrutura de redes de computadores, apresentando um estudo de caso com a ferramenta PfSense no ambiente de nuvem virtualizado com o hipervisor KVM.*

#### **1. Introdução**

Atualmente, com a constante demanda por recursos computacionais e a evolução do *hardware* de *desktops,* houve uma necessidade de prover uma melhor utilização desses recursos, e para isso, foi resgatada a ideia de virtualização – uma técnica que permite a instalação de um sistema operacional (SO) dentro de outro, de forma a compartilhar o *hardware* entre os sistemas instalados. Essa tecnologia ressurgiu nos dias atuais por paradigmas como a computação em nuvem, redes definidas por *software, network functions virtualization* e *mobile cloud computing*.

A nuvem é uma metáfora para a *Internet* ou infraestrutura de comunicação entre os componentes arquiteturais, baseada em uma abstração que oculta a complexidade da infraestrutura [Sousa, Moreira e Machado 2009]. Essa tecnologia apresenta facilidade no uso e vem ganhando um vasto espaço no mercado, atraindo usuários.

Este artigo retrata as vantagens do uso da virtualização e computação em nuvem no ensino de cursos da área de Tecnologia da Informação (TI). Além disso, um estudo de caso é apresentado.

#### **2. Virtualização com KVM**

A virtualização dispõe de diversas vantagens, dentre as quais é possível destacar: segurança, disponibilidade, custo, adaptação às diferentes cargas de trabalho, balanceamento de carga e suporte a aplicações legadas [Menascé 2005].

O monitor de máquina virtual (VMM) ou hipervisor é o *software* responsável por gerenciar as máquinas virtuais (MV), permite a abstração de recursos e fornece às MVs interfaces similares à interface real de *hardware.* Diversos trabalhos tem utilizado virtualização em ambientes acadêmicos. O trabalho de [Younge et al. 2011] mostrou que o KVM e VirtualBox obtiveram os melhores desempenhos em ambientes de Computação de Alto Desempenho (CAD), com o KVM sobressaindo-se em capacidade de computação e de expansibilidade de memória.

Para o gerenciamento das MVs criadas neste estudo foi utilizado o hipervisor KVM. Como critérios de escolha, foram levados em consideração as vantagens de desempenho e o fato de ser de código aberto.

#### **3. Infraestrutura como um Serviço com OpenNebula**

A computação em nuvem é um modelo computacional que permite o acesso conveniente, sob demanda de rede a um conjunto compartilhado de recursos computacionais que podem ser rapidamente provisionados e liberados com uma interação mínima do provedor de serviços [NIST 2014].

Este artigo trata do modelo IaaS (*Infrastructure as a Service)*, cujo objetivo é tornar mais fácil e acessível o fornecimento de recursos, tais como servidores, rede, armazenamento e outros recursos de computação fundamentais para construir um ambiente de computação sob demanda, que pode incluir SO e aplicativos.

Para gerenciar a infraestrutura da nuvem foi usado a ferramenta OpenNebula – um *software* de código livre desenvolvido para gerenciar a complexidade e heterogeneidade de grandes infraestruturas distribuídas, pode ser usado para a criação de nuvens públicas, privadas e híbridas. Ele é formado por um conjunto de ferramentas que tem como objetivo fornecer uma camada de gerenciamento flexível, aberta, escalável e abrangente [Wen et al. 2012].

#### **4. Estudo de Caso**

Nas práticas de laboratório de infraestrutura de redes é importante estudar a configuração de roteadores e *switches*, bem como aplicar conhecimentos adquiridos previamente sobre controle de acesso, *firewall*, e configuração de outros serviços em servidores Linux/Windows. Portanto, a instalação e configuração da ferramenta PfSense é uma prática importante para o aprendizado dos alunos de cursos de TI.

O PfSense, é um sistema operacional de código aberto usado para transformar o computador em um roteador, com suporte a *firewall,* VLANs, *Proxy,* DHCP, etc. Baseado na distribuição *FreeBSD* e no projeto *m0n0wall*, é uma distribuição de *firewall* poderoso e leve, toma decisões de todas as suas funções, e foi adicionado uma variedade de serviços de rede mais usados [Williamson 2011].

O PfSense requer uma máquina com duas interfaces de rede, em que a primeira deve ser conectada à rede WAN, enquanto a segunda à rede LAN. Dessa maneira a *Internet* é distribuída para as máquinas da rede local. Para realizar essa aula prática são necessárias no mínimo, três máquinas físicas (MF), além de um *switch* e cabos par trançado para interligar os dispositivos e construir um ambiente de rede local, assim como mostra a Figura 1 (a).

O experimento descrito anteriormente pode ser realizado em um ambiente virtualizado, dispensando preocupações com requisitos de *hardware* para a instalação de *software*, como também o uso de equipamentos como *switch*, que é substituído por interfaces *bridge* do Linux, enquanto que as MFs da LAN são substituídas por MVs, permanecendo apenas a MF com a nuvem instalada, como retrata a Figura 1 (b). Todas essas entidades virtuais são executadas na nuvem, podendo ser utilizada uma ou mais MFs, dependendo do tamanho do experimento e da disponibilidade de MFs no laboratório da instituição.

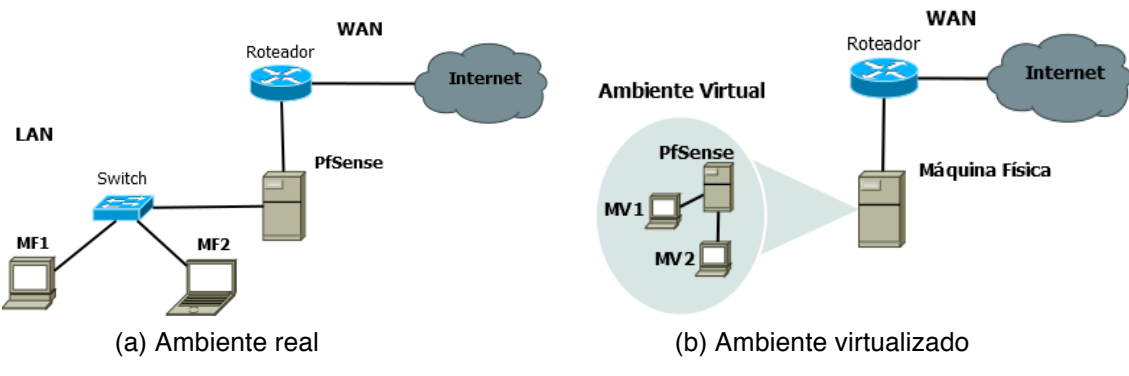

**Figura 1. Topologia de rede do estudo de caso.**

O estudo de caso implementou a topologia da Figura 1 (b), o PfSense foi executado em uma MV configurada com duas interfaces virtuais de rede, seguindo a mesma proposta da Figura 1 (a), mas dispensando o uso de dispositivos físicos da LAN.

## **5. Conclusão**

Esse trabalho apresentou uma forma eficiente para fazer toda a prática de configuração do PfSense em um ambiente virtual, utilizando a virtualização e computação em nuvem para realizar os experimentos de laboratório de infraestrutura de redes de computadores. Pode-se notar que, ao utilizar essas tecnologias, é possível melhorar o ensino, uma vez que é mais fácil aliar as atividades práticas às teóricas, o que enriquece as experiências dos alunos, mesmo em ambientes que não disponibilizam de equipamentos necessários para a realização das aulas e experimentos. Além disso, pode-se ressaltar a redução de gastos com aquisição e manutenção de equipamentos ao utilizar a virtualização.

Economia de energia e redução de espaços físicos, também se tornam evidentes com a prática da virtualização. Como trabalhos futuros, pretende-se fazer uma avaliação de desempenho no tráfego da rede do PfSense no ambiente virtual e no ambiente físico.

### **Referências**

- Menascé, Daniel A. Virtualization: Concepts, Applications, and Performance Modeling. Int. CMG Conference 2005: 407-414.
- NIST. (2014). NIST Cloud Computing Program. Disponível em: <http://www.nist.gov/itl/cloud/>.
- Sousa, F.; Moreira, L.; Machado, J. Computação em nuvem: conceitos, tecnologias, aplicações e desafios. In: 3th Escola Regional de Computação Ceará, Maranhão e Piauí ERCEMAPI. PI: EDUFPI, 2009. p. 150-175.
- Wen, X. et al. Comparison of open-source cloud management platforms: OpenStack and OpenNebula. In: 9th International Conference on Fuzzy Systems and Knowledge Discovery. Anais...Sichuan: IEEE, 2012. p. 2457-2461.
- Williamson, Matt. (2011). PfSense 2 Cookbook, Packt Publishing Ltd.
- Younge, A. J., Henschel, R., Brown, J. T., von Laszewski, G., Qiu, J., Fox, G. C., (2011). Analysis of virtualization technologies for high performance computing environments. IEEE International Conference on Cloud Computing (CLOUD).